インターネット接続手順

## 端末操作手順 (例: Android) ※60分ごとに再接続が必要となります。

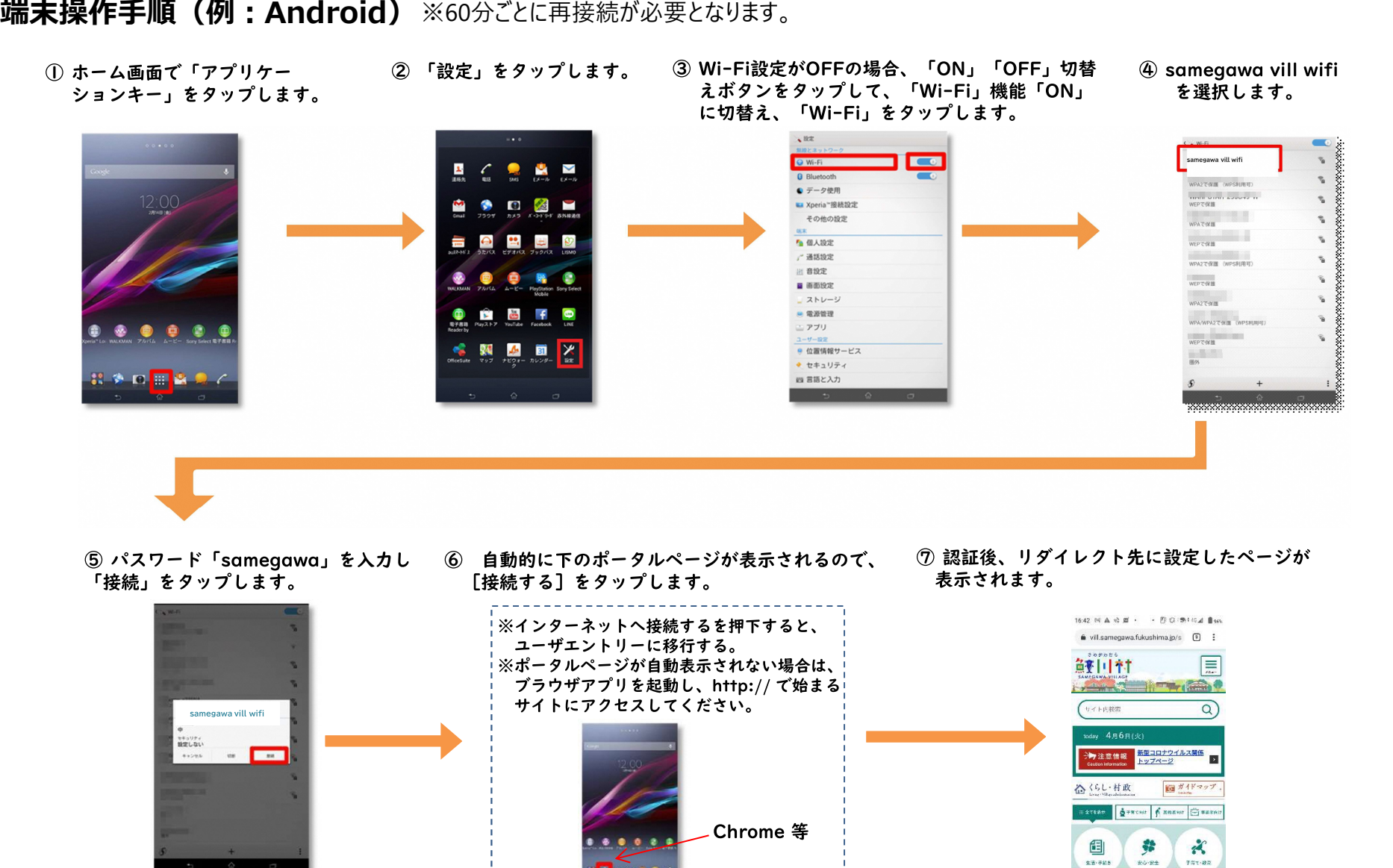

 $\begin{array}{ccccccccc}\n\mathbf{0} & \mathbf{0} & \mathbf{0}\n\end{array}$ 

## 端末操作手順(例:iOS)※60分ごとに再接続が必要となります。

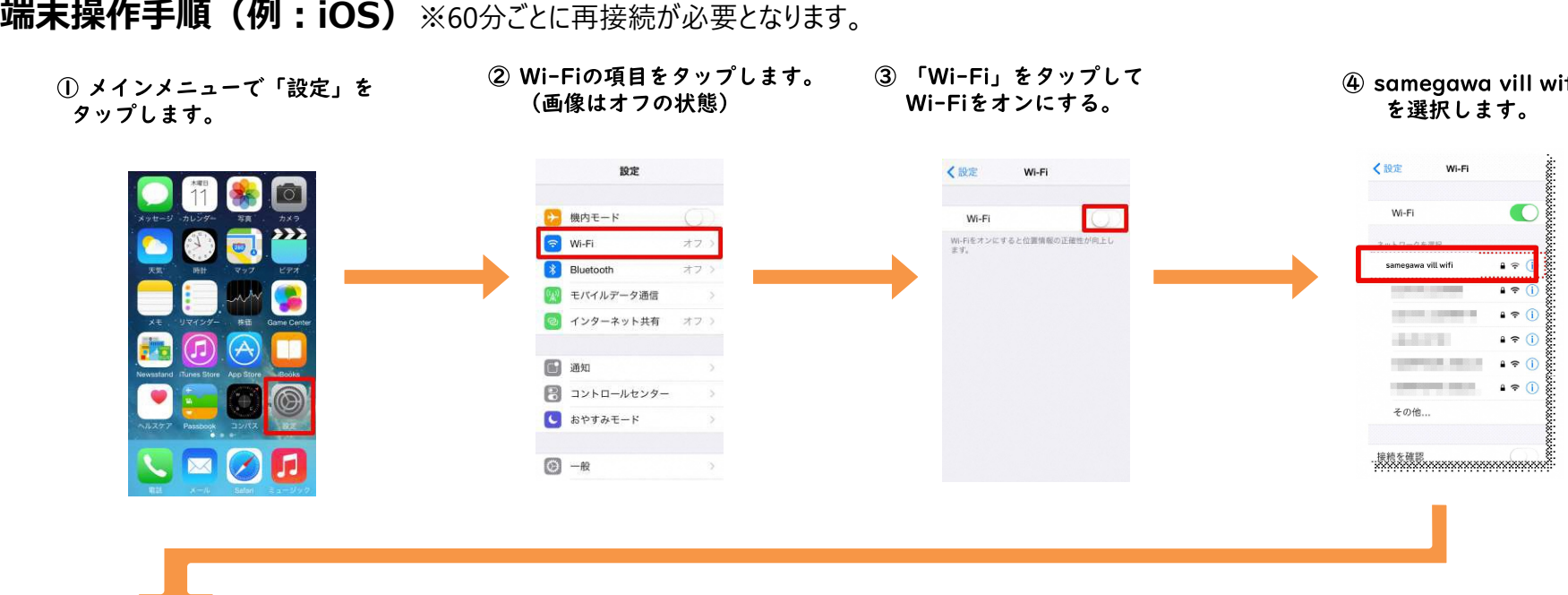

5パスワード「samegawa」 を入力し接続をタップします。

⑥接続したSSIDにチェックが ついたことを確認します。

## **⑦自動的に下のポータルページが表示されるので、** 「インターネットに接続する」をタップします。

8認証後、リダイレクト先に設定した ページが表示されます。

 $\overline{a}$ 

<mark>新型コロナウイルス開催トッ</mark>

8

 $86 - 88$ 

 $\circledcirc$ 

**RR-SH** 

図ガイドマップ

X

 $rac{1}{2}$ 

÷

 $08.88$ 

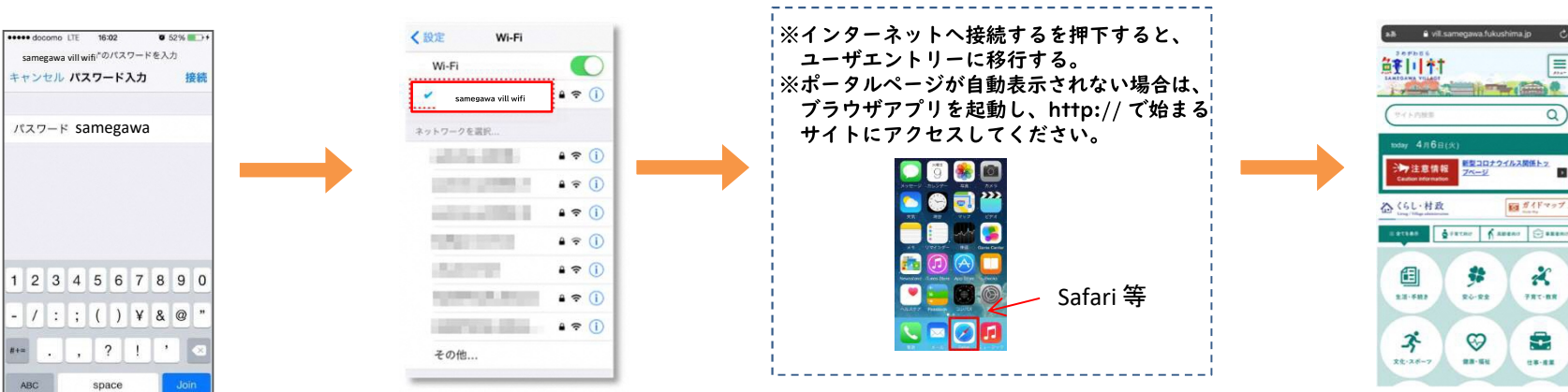

鮮川村  $\equiv$ **Barbara**